## **SqlTSConnector**

## **Summary**

Sql Time Series Connector it is the component which is responsible sending histories to the an sql instance in a Niagara station.

This component is a [Timeseries Connector,](https://doc.vayandata.com/display/CON/Timeseries+Connector) this page will only contain information specific to this component.

## **Implementation**

1. Open the btibSQL palette.

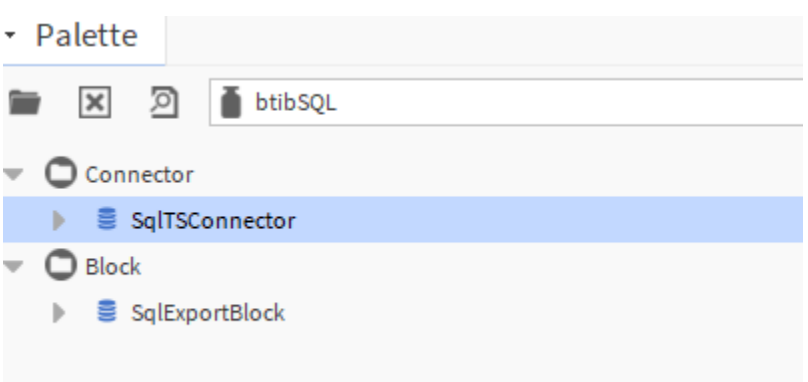

2. Drag and drop the **SqlTSConnector** to S**ervices > Btib Service > External Connectors > Time Series Connectors.**

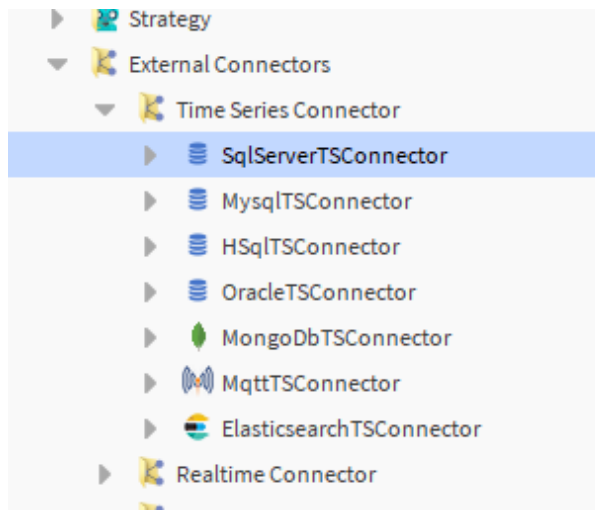

3. Double click on the connector fill the connection details.

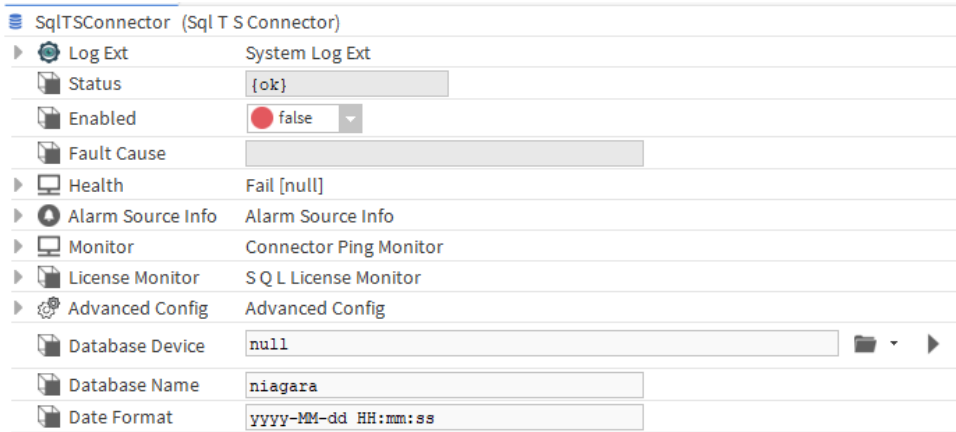

## **Properties**

- Database Device: The database device to use.
- Database Name: The name of your database/namespace.
- DateFormat: The desired format of the dates